# Quantoct V1.1 – User Guide

The unit is designed for a modular analog synthesizer.

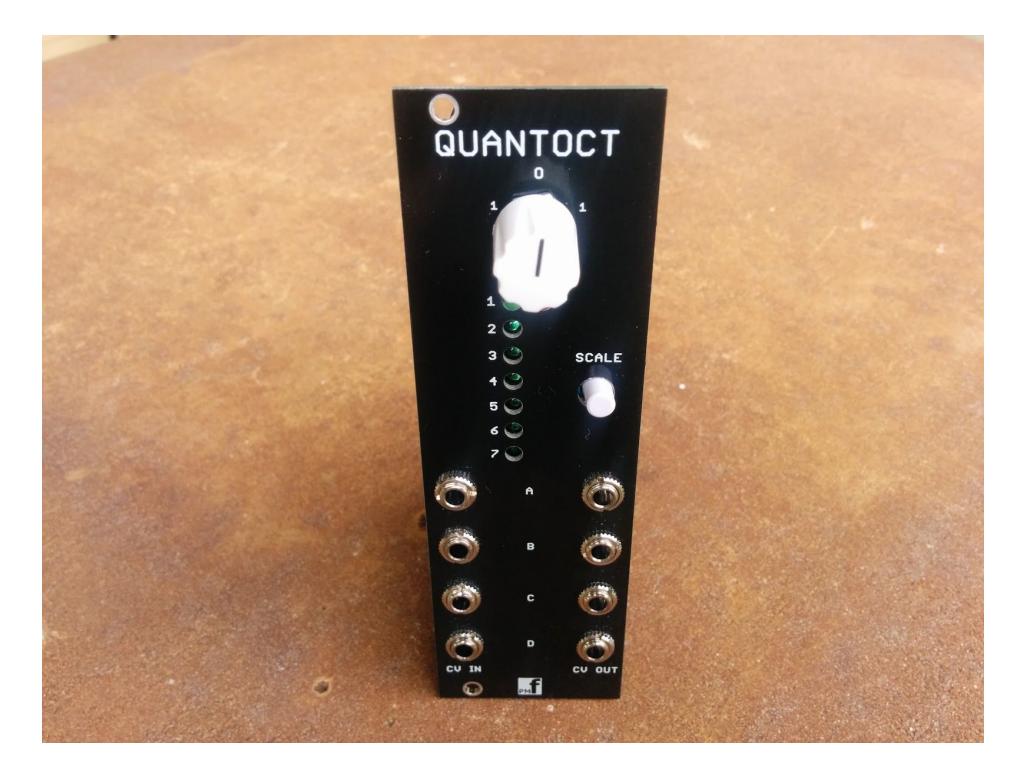

The module is designed and sized for Eurorack systems. You will need a 16 pin Eurorack power ribbon connector with –12/0/+12 and +5V which is connected to a synth power supply.

#### **Programming the Quantoct**

If the PIC24 chip is preprogrammed there is nothing else to do here and you can ignore this section.

- 1. You must remove IC3 on the main board if you want to program the PIC yourself. This IC shares pins with the PIC. After programming, reinstall IC3.
- 2. If you intend to program the chip yourself with our .HEX file, use your favorite method to program the chip. If using the ICSP port on the board and MPLAB-X IDE , you can follow this tutorial to set up a pre-built project with our HEX file:

<http://microchip.wikidot.com/mplabx:projects-prebuilt>

# **Calibrating the (Analog-Digital Converter inputs) ADC**

This adjusts the input conditioner so that a fixed formula in the PIC code can determine the input voltages.

If you bought PCBs or a kit, you should only need to calibrate the unit once. If you bought a pre-built and tested unit, you can skip this section.

- 1. Power up the module and allow it to warm up for a few minutes
- 2. Connect the –VE probe of a multimeter to a GND pin of the power connector or other ground point on the board..
- 3. Measure the voltage at U1 pin 28. Record this voltage as **Vref.**
- 4. Input 1.000V into input CV jack A.
- 5. Connect the +VE probe of the multimeter to the testpoint marked **IN A** on the Main board.
- 6. Adjust trimmer **IN A** until the voltage at testpoint **IN A** is: **Vref/11.0 e.g. if Vref = 3.259V, IN A = 3.259/11.0 = 0.2963V**
- 7. Repeat for testpoint INB-IND using trimmers INB-IND.

### **Calibrating the (Digital-Analog Converter outputs) DAC**

This adjusts the output buffers so that a digital representation of the scaled voltage is converted to an analog output voltage.

If you bought PCBs or a kit, you should only need to calibrate the unit once. If you bought a pre-built and tested unit, you can skip this section.

- 1. Power up the module and allow it to warm up for a few minutes
- 2. Set the scale to Scale 1. (Green LED 1 on and Red LED off).
- 3. Connect the –VE probe of a multimeter to a GND pin of the power connector or other ground point on the board.
- 4. Disconnect all inputs and outputs.
- 5. Connect the +VE probe of the multimeter to the testpoint marked **Offset A** on the Output board.
- 6. Adjust trimmer **Offset A** until the voltage at testpoint **Offset A** is 0.000V.
- 7. Now input +9.000V DC into **Input A** from a keyboard controller, sequencer etc**.**
- 8. Connect the +VE probe of the multimeter to the testpoint marked **CV A** on the Output board.
- 9. Adjust trimmer **Gain A** until the voltage at testpoint **CV A** is 9.000V.
- 10. Now input +1.000V DC into **Input A.**
- 11. Connect the +VE probe of the multimeter to the testpoint marked **CV A** on the Output board.
- 12. Adjust trimmer **Offset A** (*NOT* Gain A) until the voltage at testpoint **CV A** is 1.000V.
- 13. Repeat Steps 4-12 for **Offset B, Gain B and CV B**.
- 14. Repeat Steps 4-12 for **Offset C, Gain C and CV C**.
- 15. Repeat Steps 4-12 for **Offset D, Gain D and CV D**.

#### **Scales**

Press the scale button to step through the two banks of scales. For bank 1, the red LED is **not** lit and the first 7 scales are available. For bank 2, the red LED is lit and the second 7 scales are available.

Bank 1 chromatic (semi-tones), whole tones, major, major pentatonic, harmonic minor, Aolian minor, minor pentatonic. Bank 2

 dorian, lydian, 7th, Minor 7th, 3rd, Minor 3rd, 1V steps for testing

## **Octave Shift**

The octave shift control adds or subtracts a fixed voltage from the scale output. +2V, +1V, -2V or -1V. Although the control has a continuous movement, the voltages are at discrete positions as marked on the panel.